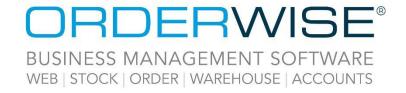

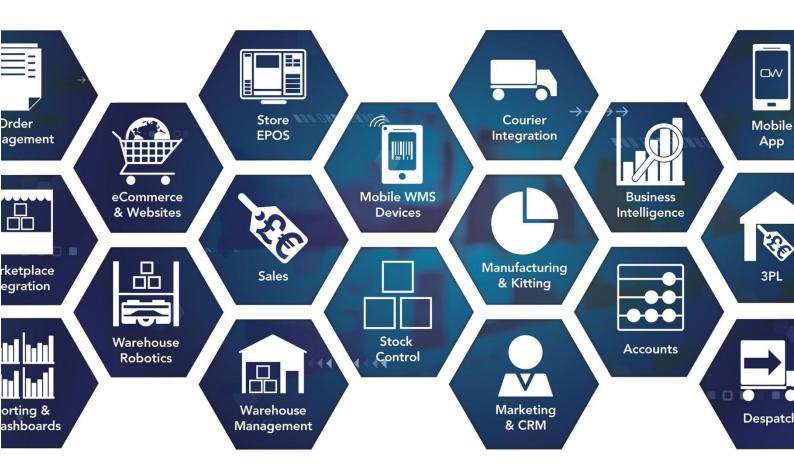

# Release Notes June 2023 Release V23.6

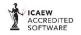

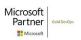

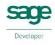

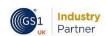

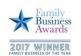

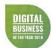

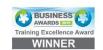

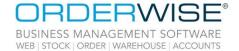

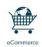

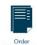

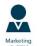

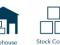

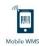

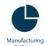

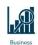

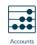

# **Table of Contents**

| Courier integration                                                     | 3  |
|-------------------------------------------------------------------------|----|
| GLS Poland ADE WebAPI 2 - Direct Feed – Amendment                       |    |
| Palletways Portal API - International Direct Feed – Amendment           | 3  |
| DHL Express MyDHL API - International Direct Feed – Amendment           |    |
| Update Auto Ship Delivery Date                                          |    |
| Despatch                                                                | 4  |
| Skip Google Route Planning                                              | 4  |
| eCommerce                                                               | 4  |
| Create Web Shop Records when Importing Sales Orders                     | 4  |
| Subscript/Superscript Options Available for All HTML Editor Fields      | 4  |
| General                                                                 | 5  |
| Customer Activity Log                                                   | 5  |
| Purchasing                                                              | 5  |
| Update Line Costs and Duties                                            | 5  |
| Returns                                                                 | 5  |
| Use Transaction Cost when Raising Debits from Unlinked Supplier Returns | 5  |
| Sales                                                                   | 6  |
| Hard Allocate Works Orders to Sales Order                               | 6  |
| Mandatory 'Taken By' Field                                              | 6  |
| Copy Order Header Contact when Copying Order                            | 6  |
| Customer Account Number Permissions                                     | 7  |
| Schedule Service                                                        | 7  |
| Notification Trigger Attachment Additions                               | 7  |
| Stock                                                                   | 7  |
| Mandatory Fields in Quick Add Variant                                   | 7  |
| Assign Product when Adding Variants from Variant List                   |    |
| Stock Take by Variant                                                   | 8  |
| Restrict Stock Adjustments to User Stock Location                       |    |
| Store EPOS                                                              | 9  |
| Gift Card Expiry Dates - Updates                                        | 9  |
| Transfers                                                               |    |
| Shipping and Additional Line Costs Distributed in Stock Transfers       |    |
| Help Guide Pages                                                        | 10 |
| The following pages have been added for this release:                   | 10 |
| The following pages have been updated for this release:                 | 11 |

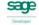

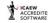

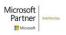

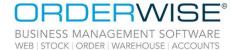

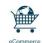

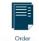

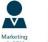

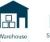

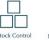

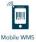

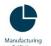

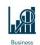

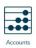

# **Courier Integration**

#### GLS Poland ADE WebAPI 2 - Direct Feed - Amendment

OrderWise Ref: 62241

Menu Option: Sales | Customer List | [New Order] | Delivery Address [tab]

Delivery contactDelivery telephone

Status: Enhancement

Licensed Feature: Yes (Courier - GLS Poland)

Detail: Delivery telephone is exported to the 'rphone' field and Delivery contact is exported to the

'rcontact' field only if the delivery email field, which normally populates this, is empty.

Palletways Portal API - International Direct Feed – Amendment

OrderWise Ref: 60852

Menu Option: System | Despatch | Couriers | [Add/Edit] | Courier Integration [tab] | [Courier Options]

Reference to store

• Recover tracking number for previously submitted consignments

• Confirm the consignment number when it is created and recover tracking number

Maximum number of attempts to recover tracking ID

Status: New Development

Licensed Feature: Yes (Courier - Palletways)

Detail: The above courier options have been introduced to this courier and together can be used to

automatically confirm consignments and recover/import their tracking numbers from the courier's

Web Portal.

DHL Express MyDHL API - International Direct Feed – Amendment

OrderWise Ref: 62039 Menu Option: N/A

Status: Enhancement
Licensed Feature: Yes (Courier - DHL)

Detail: Some extra mandatory information required by DHL has been included in the request file sent

from OrderWise.

**Update Auto Ship Delivery Date** 

OrderWise Ref: 62243

Menu Option: System Settings | Despatch | Ship

Update delivery date to Monday when falling on a weekend for auto ship

Status: Enhancement

Licensed Feature: No

Detail: With the above System Setting enabled, the delivery date for orders that are auto shipped on a

Saturday or Sunday will be the following Monday.

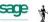

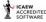

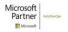

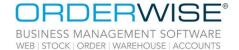

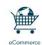

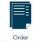

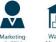

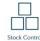

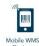

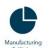

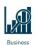

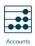

# Despatch

#### **Skip Google Route Planning**

OrderWise Ref: 62430

Menu Option: Despatch | Transport Management | Planned Runs | [Plan]

Status: Enhancement

Licensed Feature: Yes (Transport Management)

Detail: When planning a run, if the Google Route Planner cannot find a location based on a postcode

provided, a warning message is raised. This warning message allows Users to optionally continue and manually plan the run. When manually planning the run, the Google Route Planner is disabled

and Users must manually determine the order and priority of despatches on the route.

## **eCommerce**

#### **Create Web Shop Records when Importing Sales Orders**

OrderWise Ref: 62444

Menu Option: eCommerce | eCommerce Session | [Add/Edit] | Import Setup [tab] | Advanced Settings [tab] | General [tab]

Create for existing customers

Create for existing contacts

Status: New Development

Licensed Feature: Yes (Web Shop Integration)

Detail: If the above settings are enabled, Web Shop records will be created for customers and contacts

when orders are imported for them. This will only happen if a record does not already exist for that

Web Shop and existing records will not be updated.

#### Subscript/Superscript Options Available for All HTML Editor Fields

OrderWise Ref: 62057

Menu Option: Stock | Variant List | [Add/Edit] | More... [tab] | Listings [tab] | Web Shop [tab] | [Add/Edit]

Full description [tab]

• Short description [tab]

Stock | Variant List | [Add/Edit] | Detail [tab] | [HTML descriptions]

System | Reports & Layouts | User Output Options | [Edit] | Email Body [tab]
System | Product | Variant Categories | [Web Info] | [Add/Edit] | Description [tab]

Status: New Development

Licensed Feature: Yes (Web Shop Integration)

Detail: Wherever there is an HTML Editor field (i.e. in the areas listed above), options will appear to use

subscript/superscript text.

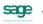

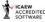

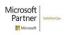

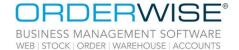

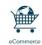

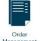

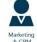

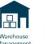

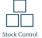

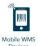

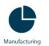

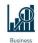

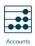

## General

#### **Customer Activity Log**

OrderWise Ref: 61800

Menu Option: Sales | Customer List | [Customer Activity]

CRM | CRM Customer List | [Customer Activity]
User Group Settings | Customer | Activity

Status: Enhancement

Licensed Feature: No

Detail: Multiple User Group Settings have been added to allow the audit trail to be viewed in a

summarised and User-friendly manner, limited to a single customer. Each of the User Group settings will hide/show the relevant activity type in the Customer Activity grid. With the 'Show customer activity' User Group Setting enabled, a 'Customer Activity' button will appear on the Customer List and CRM Customer List tabs, which leads to a Customer Activity grid for the selected Customer. The data in the grid will come from the audit trail, only records that are captured by the audit trail will be visible and only columns that are set to be saved in the detailed log will be used.

# Purchasing

#### **Update Line Costs and Duties**

OrderWise Ref: 62187

Menu Option: Purchasing | Supplier List | [Add/Edit] | [Update line costs and duties]

User Group Settings | Purchasing | Purchase Orders | Lines [tab]

Update PO line costs

Status: Enhancement

Licensed Feature: No

Detail: With the above User Group Setting enabled, an 'Update line costs and duties' button is added to the

button toolbar in the Purchase Order Entry form. When clicked, this button will recalculate and update the item cost for lines on the purchase order not yet fully received. The item net used will be determined by the variant's purchase settings. Additionally, any variant purchase duties will also be recalculated.

## Returns

#### **Use Transaction Cost when Raising Debits from Unlinked Supplier Returns**

OrderWise Ref: 62431

Menu Option: System Settings | Returns | Supplier Returns

• Use transaction cost on debits raised from unlinked supplier returns

Status: New Development

Licensed Feature: Yes (Returns)

Detail: With the above System Setting enabled, debits raised from unlinked supplier returns will have line

costs taken from the actual transaction returned to the supplier. This also depends on the line being fully returned on a single variant transaction before creating the debit. If this criteria is not met, the debit line costs will be determined using the variant's default purchase order cost setting.

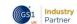

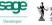

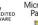

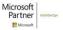

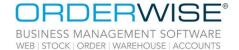

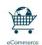

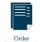

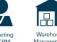

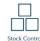

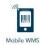

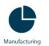

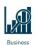

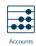

## Sales

#### Hard Allocate Works Orders to Sales Order

OrderWise Ref: 61914

Menu Option: System Settings | Manufacturing | To Manufacture Report

Hard allocate works order to sales order for build to order variants

Status: Enhancement

Licensed Feature: Yes (Manufacturing)

Detail: With the above System Setting enabled and the variant to be manufactured is a build to order

variant, a hard allocation between the works order and the sales order will be created where the

link between the two will be maintained when picks are skipped or cancelled.

Mandatory 'Taken By' Field

OrderWise Ref: 62425

Menu Option: Sales | Customer List | [New Order] | Order Entry [tab]

Taken by

User Group Settings | Sales | Order Entry | Order [tab]

• Do not select default taken by

Status: Enhancement

Licensed Feature: No

Detail: With the above User Group Setting enabled, the 'Taken by' drop-down in the Sales Order Entry

form will be forced to be blank and a mandatory field by default.

**Copy Order Header Contact when Copying Order** 

OrderWise Ref: 60835

Menu Option: Sales | Sales Activity | [Copy]

Sales | Customer List | [Order History] | [Copy]

System Settings | Sales | Copy Order

• Copy order contact when copying orders

Status: New Development

Licensed Feature: No

Detail: With the above System Setting enabled, copying an order will set the 'Ordered by' field to the

same contact as the order being copied.

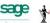

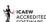

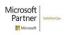

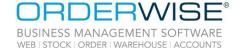

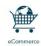

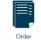

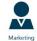

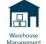

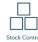

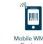

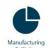

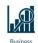

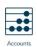

### **Customer Account Number Permissions**

OrderWise Ref: 62513

Menu Option: Sales | Customer List | [Edit] | Detail [tab]

Account number

User Group Settings | Customer

• Restrict edit of customer account number

Status: New Development

Licensed Feature: No

Detail: With the above User Group Setting enabled, Users are prevented from editing the pre-populated

customer account number for any new or existing Customer record.

## Schedule Service

#### **Notification Trigger Attachment Additions**

OrderWise Ref: 62357

Menu Option: System | Scheduled Service | Notification Triggers | [Add/Edit] | Email Attachments [tab] | [Add/Edit]

Type | SQL

System | Scheduled Service | Notification Triggers | [Add/Edit] | Email Attachment Settings [tab]

System | Scheduled Service | Email Queue | [Edit] | Attachment Settings [tab]

Status: Enhancement

Licensed Feature: Yes (Notification Triggers (Customer Alerts))

Detail: The 'SQL' option has been added to the Type drop-down in the Notification Trigger Attachment

form. When selected, an 'SQL statement' and optional 'Where statement' can be entered to specify files to be attached to notification emails. The Validate SQL button confirms if the SQL statement contains any errors. When clicked, the Test SQL button will list any attachments that would be returned for the ID entered in the ID value field. The Email Attachment Settings tab has been added to the Notification triggers form, and the Attachment Settings tab has been added to the Email form. The settings in both tabs control if the attachments are zipped and the name of the zip file. If 'Skip attachments with errors' is enabled, emails will be sent without any attachment files that error. If this is disabled, the email will not be sent if an attachment errors. These settings

apply to all attachment types.

## Stock

#### **Mandatory Fields in Quick Add Variant**

OrderWise Ref: 62424

Menu Option: System | Product | Quick Add Variant Field Selection

Status: Enhancement

Licensed Feature: No

Detail: The Quick Add Variant Field Selection grid includes a 'Required' column in the grid, indicating that

these fields must be populated when using quick add variant forms for Sales Orders, Purchase

Orders or Customer Returns.

(GS)1 Industry

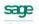

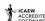

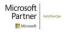

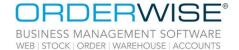

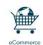

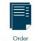

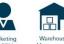

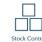

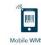

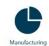

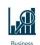

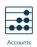

## **Assign Product when Adding Variants from Variant List**

OrderWise Ref: 61858

Menu Option: Stock | Variant List | [Add] | Quick Search [form]

System Settings | Stock | Variants | General

Display product quick search when adding a new variant

Status: New Development

Licensed Feature: No

Detail: With the above System Setting enabled, products can be associated with newly created variants

using a 'Quick Search' form.

**Stock Take by Variant** 

OrderWise Ref: 62527

Menu Option: Stock | Stock Take | Stock Take

Stock | Stock Take | Bin Report

System Settings | Stock | Stock Take | General [tab]

• Allow multiple variants to be selected during a stock take

Allow variant filter to be used during a bin report stock take

Status: Enhancement

Licensed Feature: No

Detail: When 'Allow multiple variants to be selected during a stock take' is enabled, multiple variants can

be specified when creating a stock take. With 'Allow variant filter to be used during a bin report stock take' enabled, creating a stock take from the Bin Report grid enables the use of the variant

filter functionality after one or more bins have been selected.

**Restrict Stock Adjustments to User Stock Location** 

OrderWise Ref: 62312

Menu Option: User Group Settings | Transactions | Transactions

Restrict adjustments to user stock location

Status: Enhancement

Licensed Feature: No

Detail: With the above User Group Setting enabled, Users are restricted from adding stock adjustments to

any stock location other than their assigned location. This applies specifically to In and Out stock transactions in the Stock Information form. The 'Add in transaction' button pre-selects the User's stock location and makes it read-only, while the 'Add out transaction' button is disabled unless the selected stock location matches the User's assigned location. This restriction does not affect other

areas of the system with similar transaction methods.

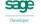

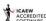

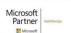

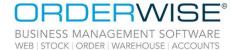

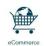

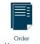

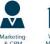

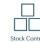

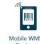

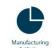

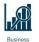

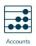

## Store EPOS

**Gift Card Expiry Dates - Updates** 

OrderWise Ref: 61746

Menu Option: Store EPOS | [Gift Card Enquiry]

Store EPOS | [Gift Card Payment]

System Settings | Store EPOS | Gift Cards

• Gift card expiry (months)

• Calculate expiry from the first transaction

Status: Enhancement

Licensed Feature: Yes (Stores, Store Tills, Store Management)

Detail: When the 'Gift card expiry (months)' value is not 0, the expiry date will show when scanning a gift

card in Store EPOS. If 'Calculate expiry from the first transaction' is enabled, the expiry date will be calculated based on the date the gift card was first issued and the 'Gift card expiry (months)' value. If 'Calculate expiry from the first transaction' is disabled, the expiry date will be calculated based on the most recent transaction associated with the gift card and the 'Gift card expiry (months)' value.

## **Transfers**

#### **Shipping and Additional Line Costs Distributed in Stock Transfers**

OrderWise Ref: 61668

Menu Option: Stock | Transfers | Stock Transfers | [New Transfer]

Shipping cost

System Settings | Stock Transfers | General | Transfer shipping cost distribution method

• Do not distribute shipping costs

By quantity of line item on purchase order

By volume of line item on purchase order

By weight of line item on purchase order

Status: New Development

Licensed Feature: Yes (Transfers)

Detail: When the 'Shipping costs' field is populated against a Transfer Sales Order, along with any of the

System Settings enabled (apart from 'Do not distribute shipping costs') the costs will be distributed

to the purchase order lines on the purchase order created from the transfer. If the original

purchase orders net cost is updated, any transfer transaction that has used that stock will have the

new cost cascaded down.

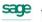

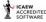

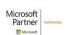

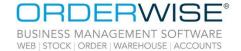

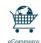

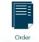

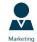

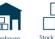

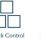

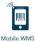

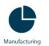

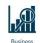

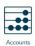

# Help Guide Pages

## The following pages have been added for this release:

| Section          | Page                                         |
|------------------|----------------------------------------------|
| Online Store     | Online Store   Modules   Quantity Calculator |
| Self Help Guides | Self Help Guides   Online Store              |

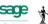

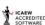

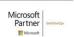

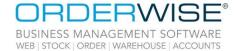

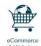

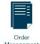

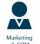

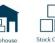

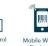

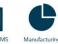

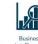

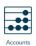

## The following pages have been updated for this release:

| Section             | Page                                                                                         |
|---------------------|----------------------------------------------------------------------------------------------|
| Accounts            | Accounts   Fixed Asset Register                                                              |
|                     | Courier Integration   FedEx   FedEx Cross Border                                             |
|                     | Courier Integration   Pall-Ex Nexus API - Domestic Direct Feed                               |
| Courier Integration | Courier Integration   Pall-Ex Nexus API - Domestic Direct Feed - Mapping                     |
|                     | Courier Integration   Tuffnells   Tuffnells Ezeelink Remote V3 - Local Direct Feed           |
|                     | Courier Integration   Tuffnells   Tuffnells Ezeelink Remote V3 - Local Direct Feed - Mapping |
| CRM 2               | CRM 2   CRM 2 Customer List                                                                  |
|                     | CRM 2   CRM 2 Record List                                                                    |
| eCommerce           | eCommerce   Google Listings                                                                  |
|                     | eCommerce   Web Shop   Web Shop Setup                                                        |
|                     | Online Store   Design                                                                        |
| Online Store        | Online Store   Settings                                                                      |
|                     | Online Store   Utilities                                                                     |
| Color               | Sales   Customer List                                                                        |
| Sales               | Sales   Customer List   Add Customer   More Tab                                              |
| Self Help Guides    | Self Help Guides   OrderWise                                                                 |
|                     | Stock   Add/Edit Products   More Tab                                                         |
| Stock               | Stock   Add/Edit Variants   Add Stock Location                                               |
|                     | Stock   Add/Edit Variants   More Tab                                                         |
|                     | Stock   Add/Edit Variants   Purchase Tab                                                     |
|                     | Stock   Add/Edit Variants   Stock Information Tab                                            |
| Store EPOS          | Store EPOS   Initial Setup                                                                   |
|                     | Store EPOS   Interface                                                                       |
|                     | Store EPOS   Using Store EPOS                                                                |
|                     | System   Despatch   Packing Materials                                                        |
|                     | System   Global   Analysis Fields                                                            |
| Contain             | System   Properties   Properties                                                             |
| System              | System   Questionnaires                                                                      |
|                     | System   Sales Order   Delivery Methods                                                      |
|                     | System   Sales Order   Discount Code Rules                                                   |
| System Settings     | System Settings   Customer   General                                                         |
|                     | System Settings   Invoicing   General                                                        |
|                     | System Settings   Purchasing   To Purchase Reports                                           |
|                     | System Settings   Sales   General                                                            |
|                     | System Settings   Sales   Sales Order Entry                                                  |
| User Group Settings | User Group Settings   Despatch   General                                                     |

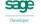

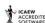

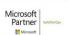